### **EMAIL & CALENDARS**

#### Signing into Microsoft Teams and Basic Functions in macOS

#### PURPOSE:

- How to sign into the Microsoft Teams application for macOS
- Basic functionality for Microsoft Teams
- If for some reason Teams is not installed on your Mac, please contact the UIS Service Desk for assistance with downloading and installing.

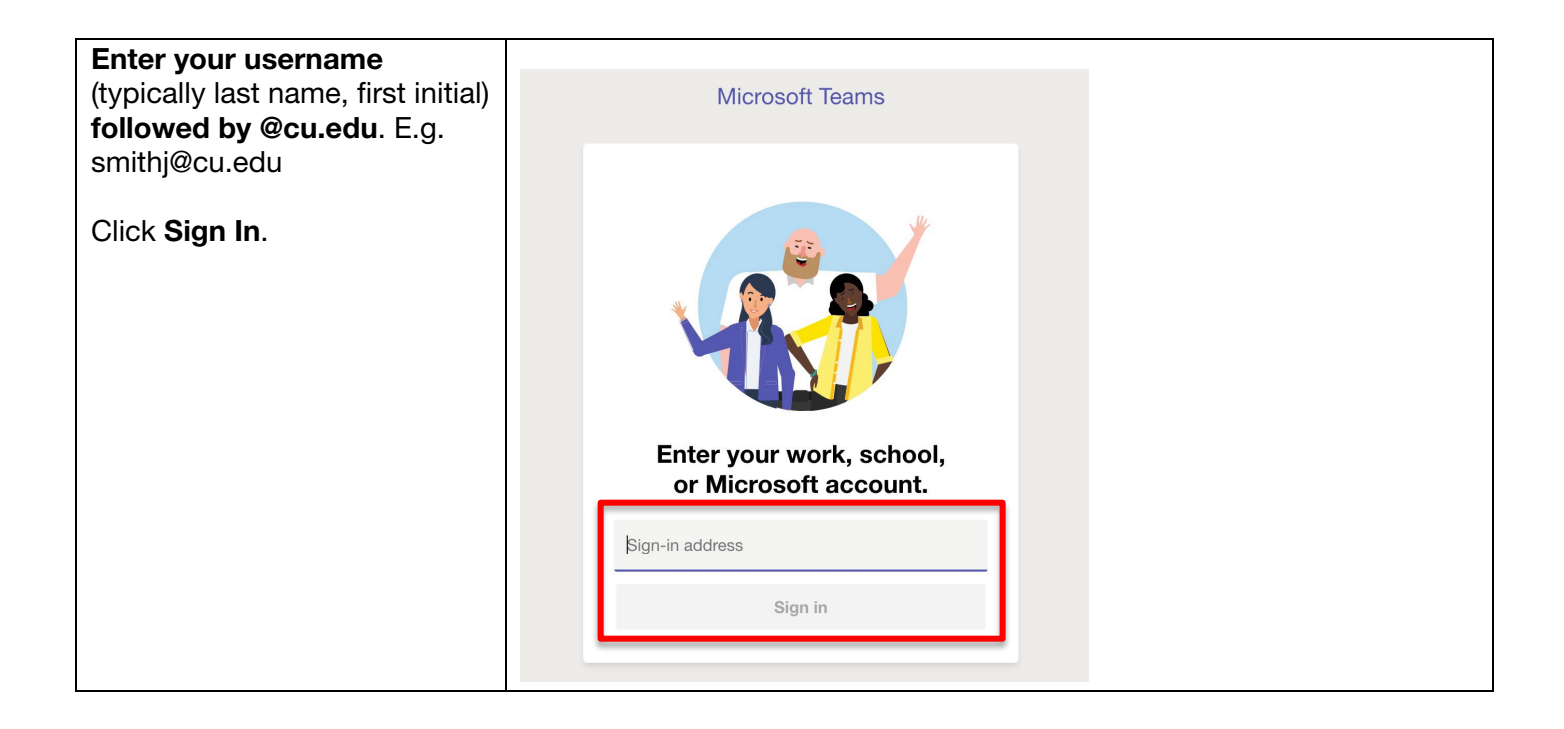

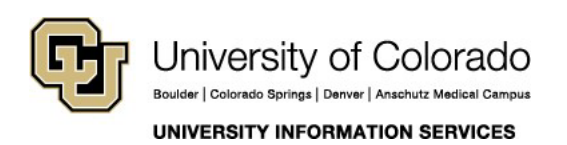

#### **EMAIL & CALENDARS**

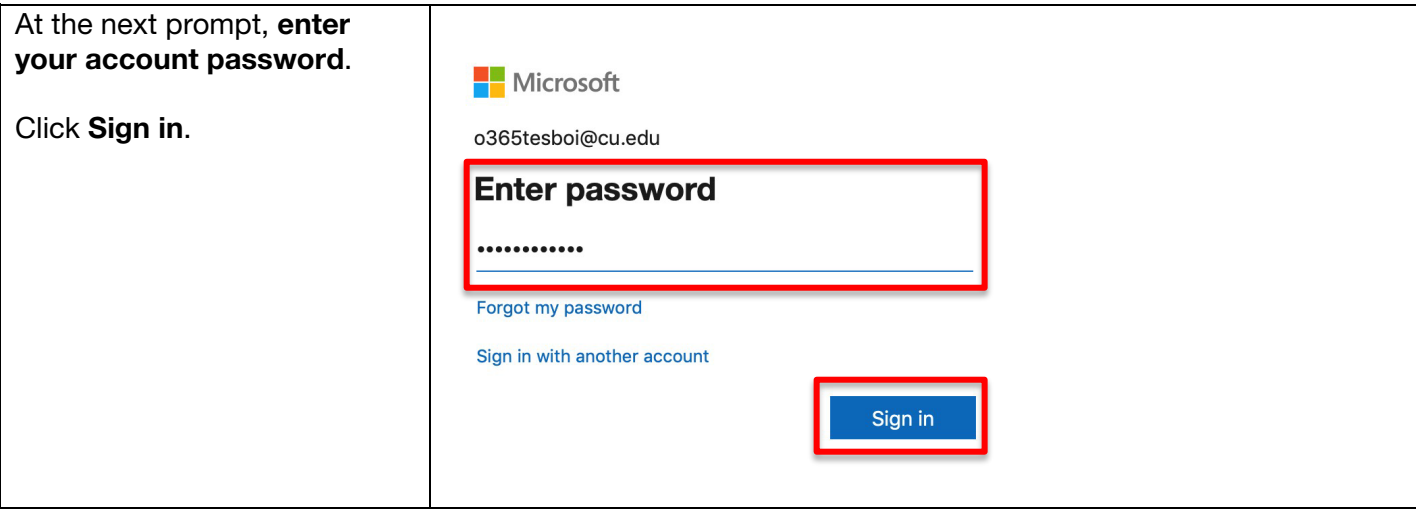

On initial login, Microsoft Teams will display a brief tutorial on some of its basic features. You can view these slides or skip through them **by** clicking Next.

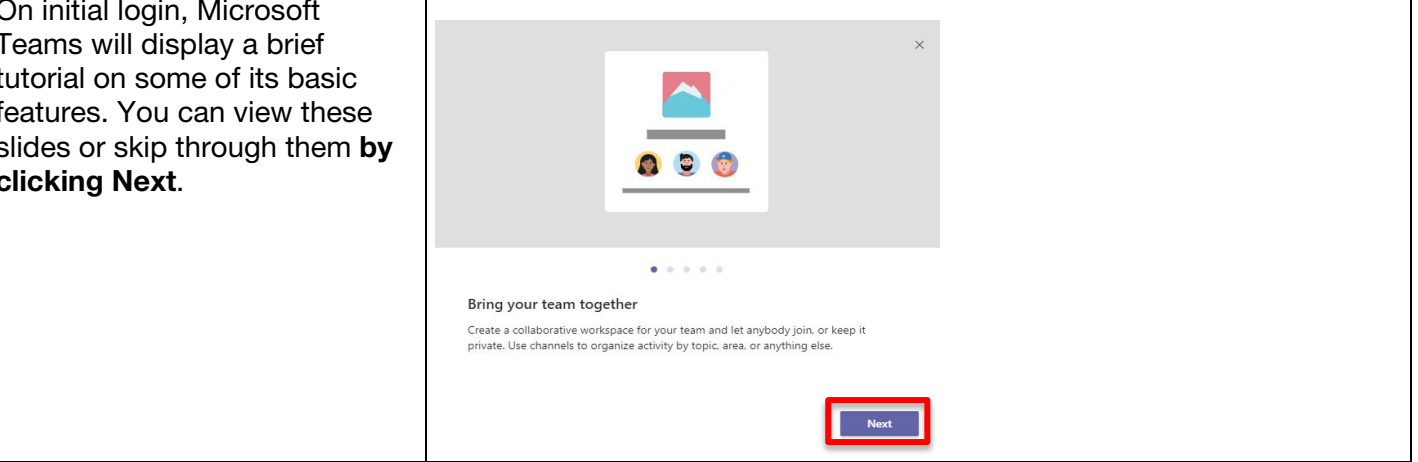

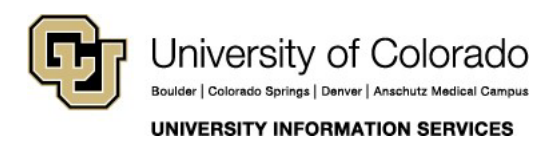

#### **EMAIL & CALENDARS**

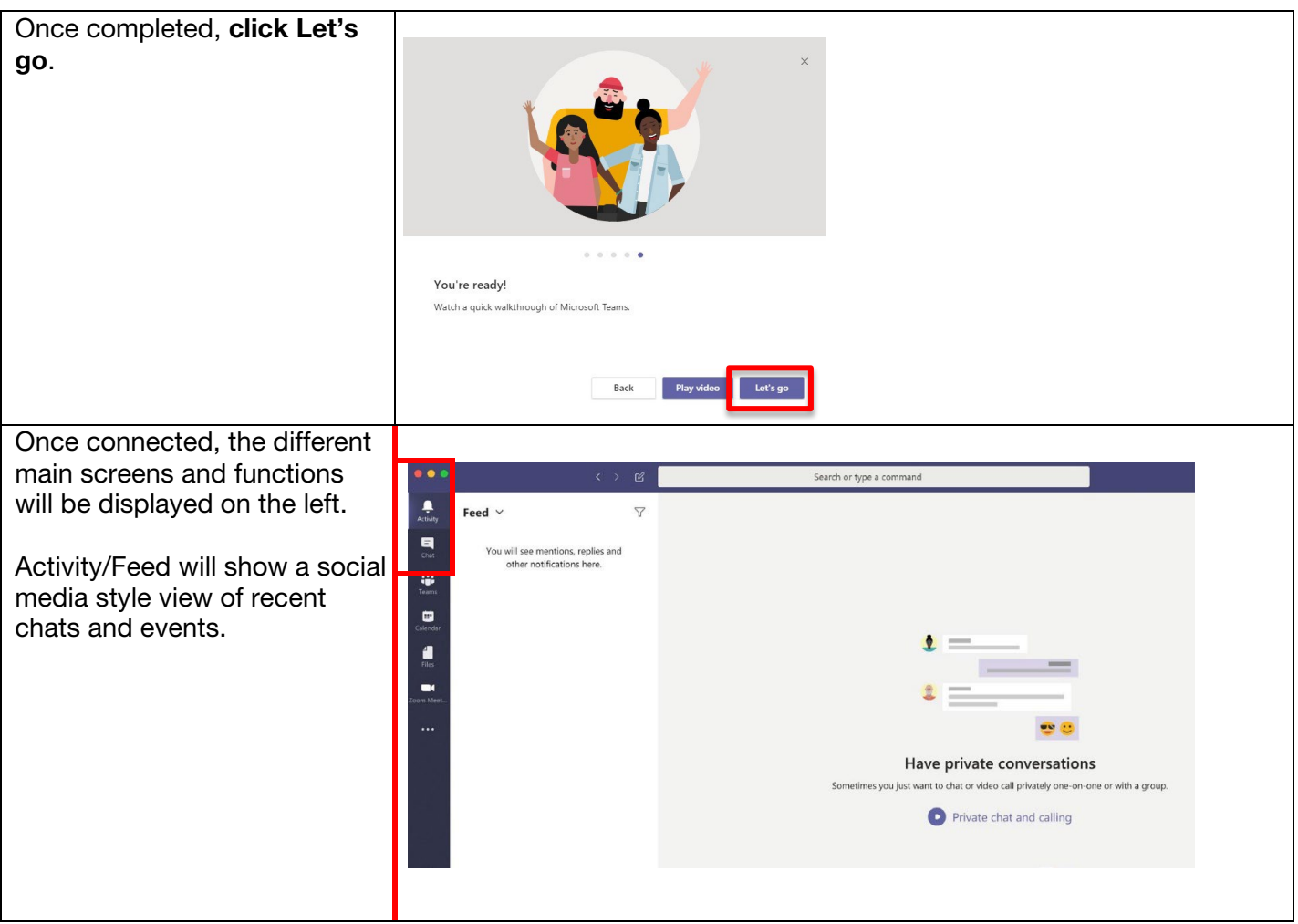

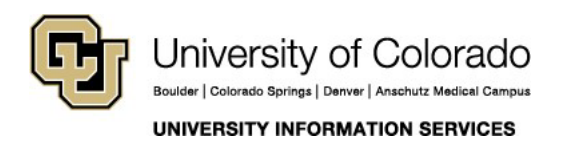

#### **EMAIL & CALENDARS**

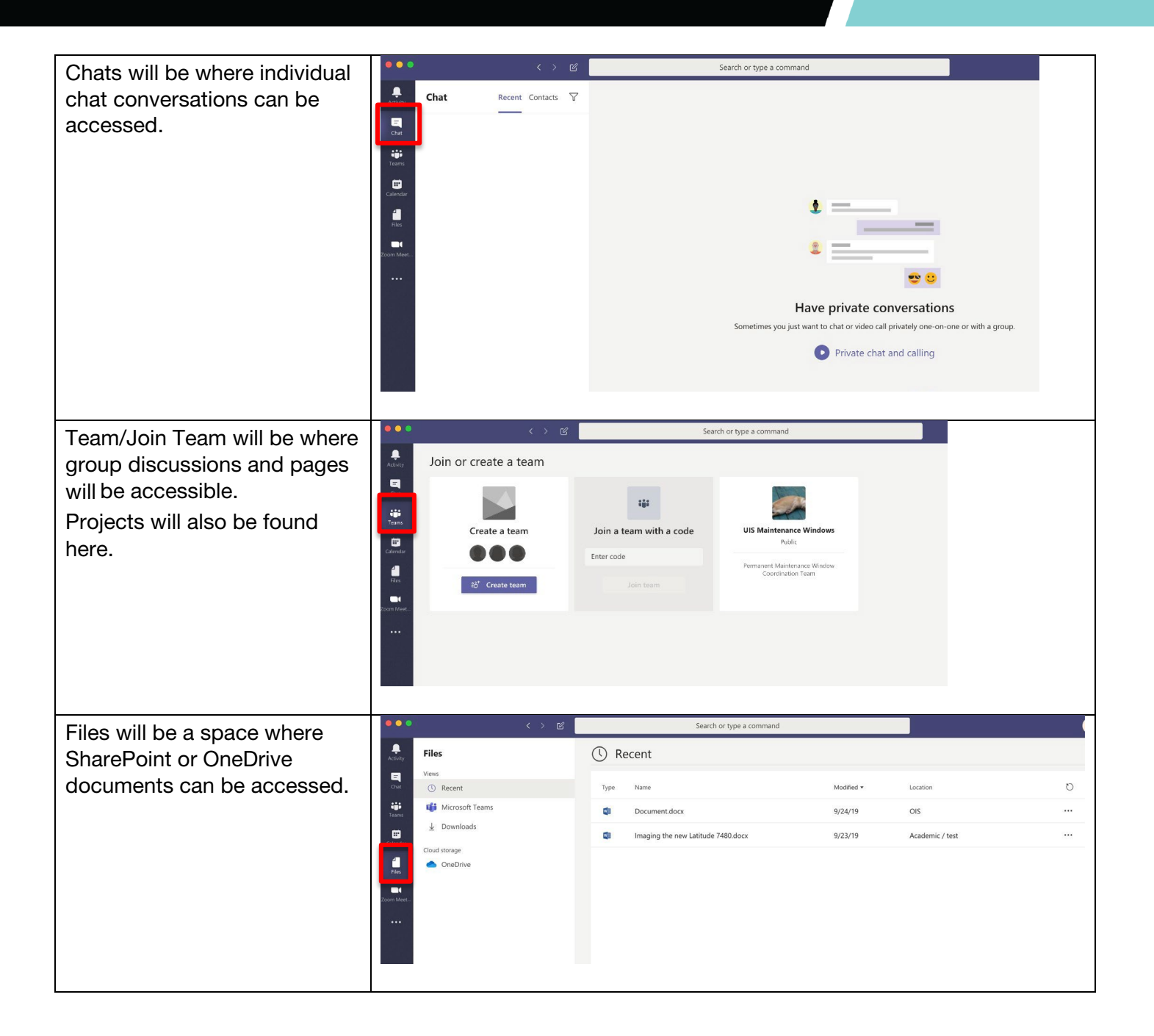

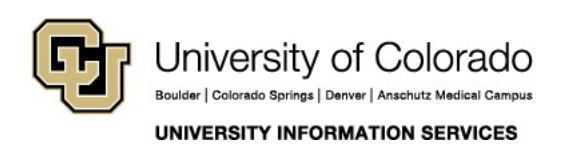

### **EMAIL & CALENDARS**

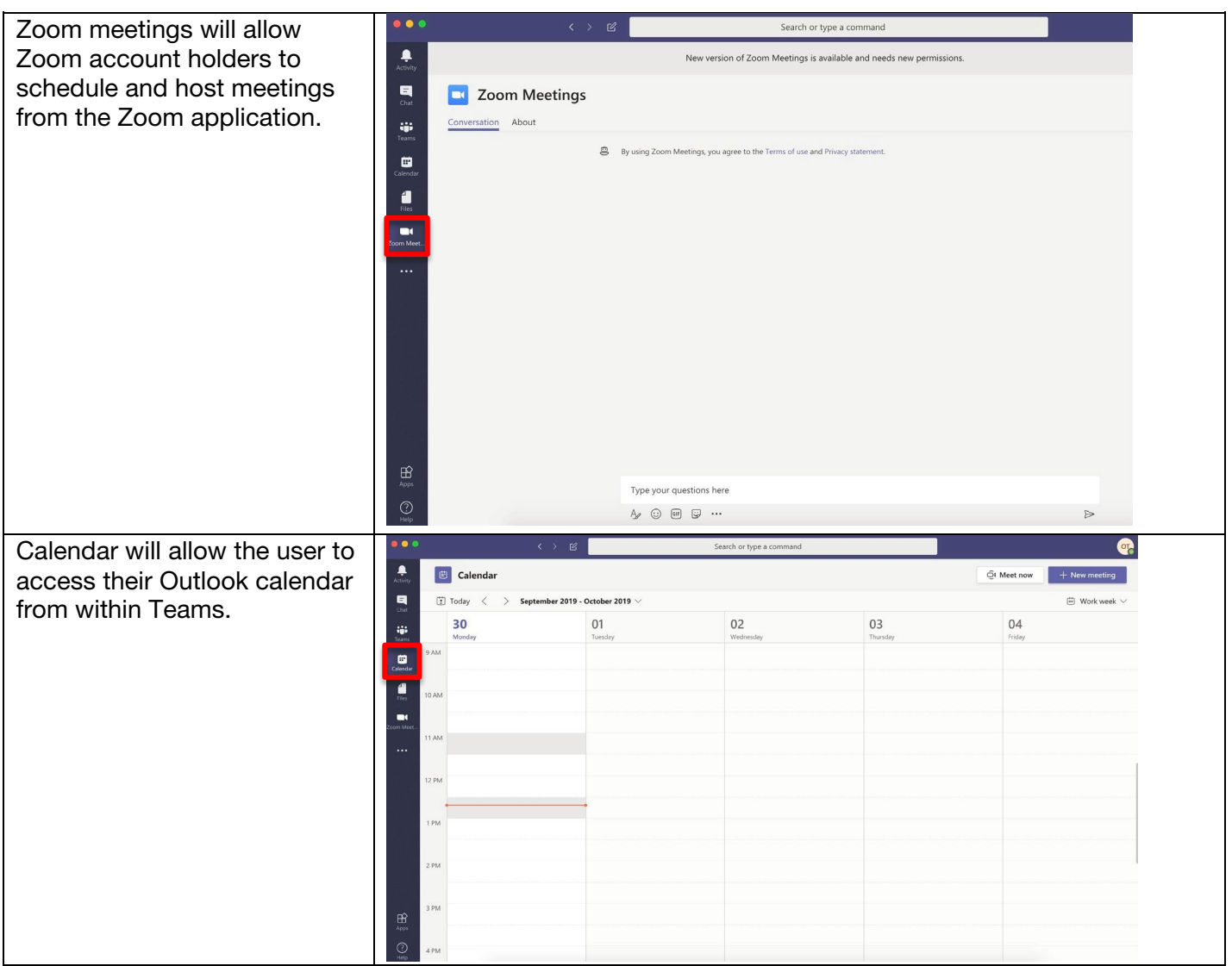

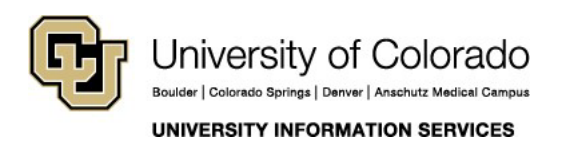

#### **EMAIL & CALENDARS**

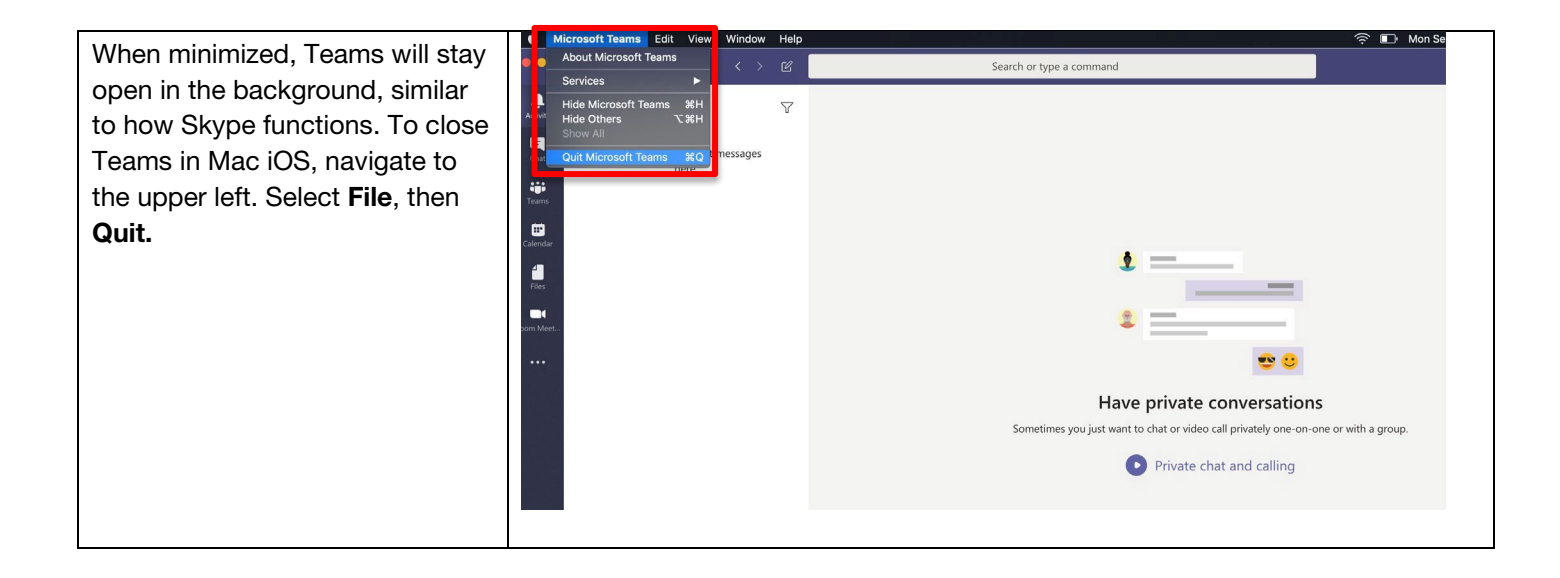

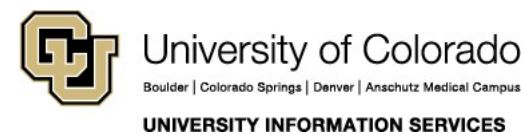